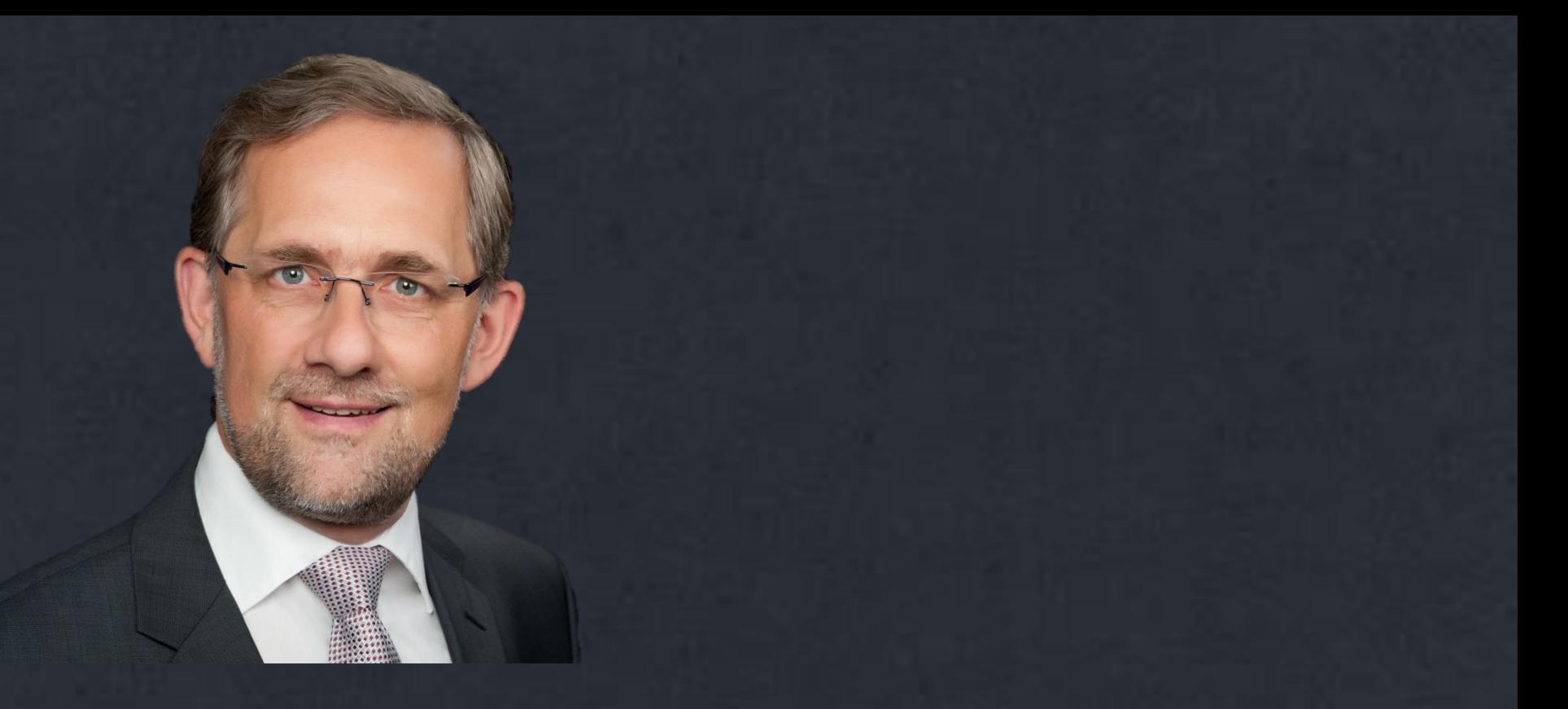

#### **Powerpoint schon beim Start vorbelegen mit Elementen Ihrer Marke**

## **Was macht Ihre Marke aus ?**

#### Gängiger Weise gehören dazu

- Ihre Farben und deren Kombinationen
- Ihre Schriftart(en)
- Ihr Seitenhintergrund
- Ihr Firmenlogo
- ggf. ein spezifischer Seitenaufbau

Zumindest sind dies die für Powerpoint sinnvollen Elemente. Einmal für Powerpoint eingestellt, stehen mindestens die Farben und die Schriftarten auch den anderen Office-Programmen zur Verfügung.

## **Sie wollen beim Start Ihre Einstellungen gesetzt haben ?**

Mit den richtigen Powerpoint-Einstellungen geht das ganz einfach. Eine Anleitung finden Sie bei den Downloads in **[no-stop.de](http://no-stop.de/kompetenz/download/)**

# **Sichtbarkeit im MS Explorer**

Windows macht es uns nicht einfach. In

- **Extras**
- **Ordneroptionen**

muss zunächst die Sichtbarkeit für Dateien, Ordner und Datei-Endungen eingestellt werden, um die relevanten Daten überhaupt sehen zu können

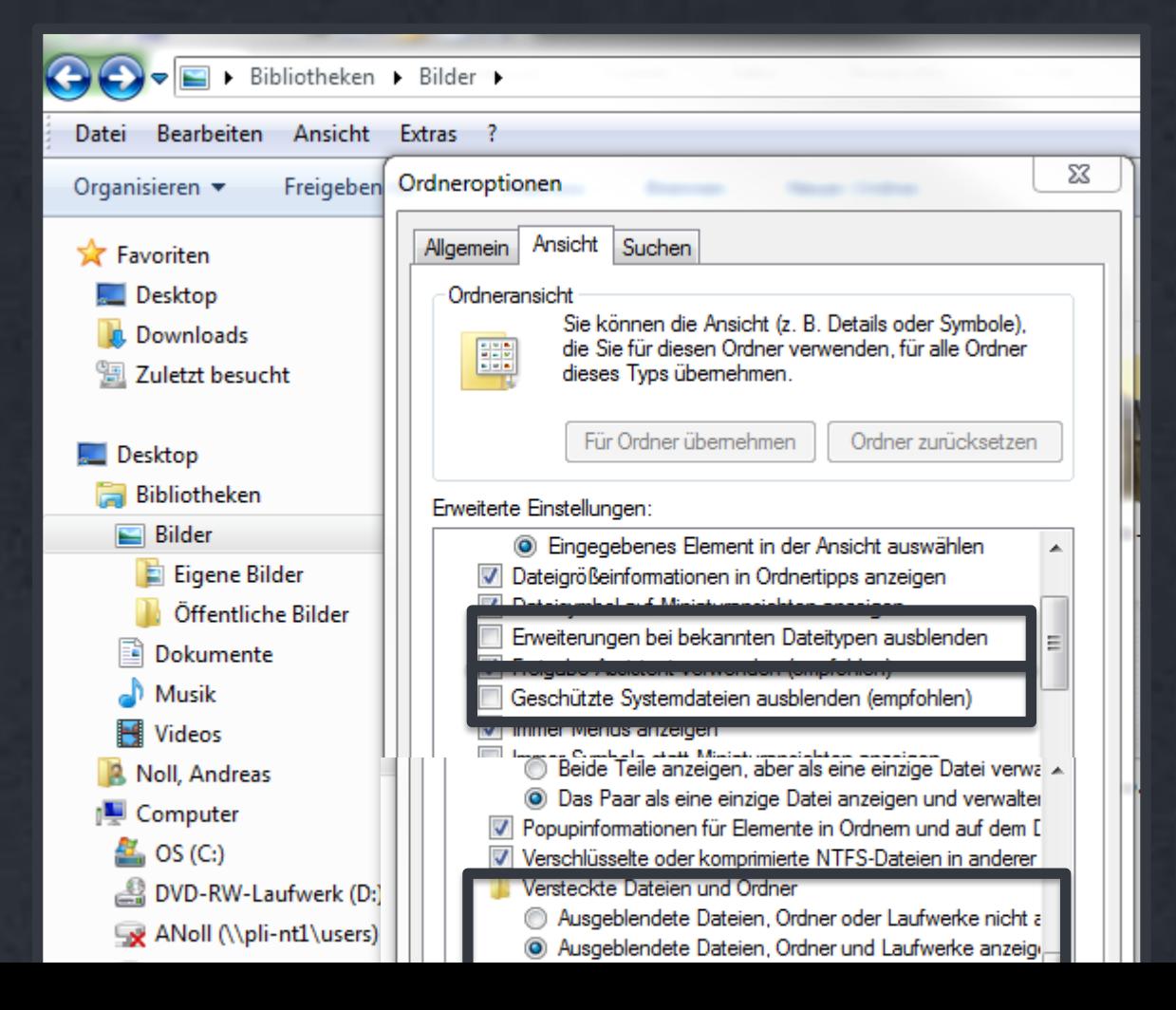

## **Nun sollte dieser Pfad sichtbar sein**

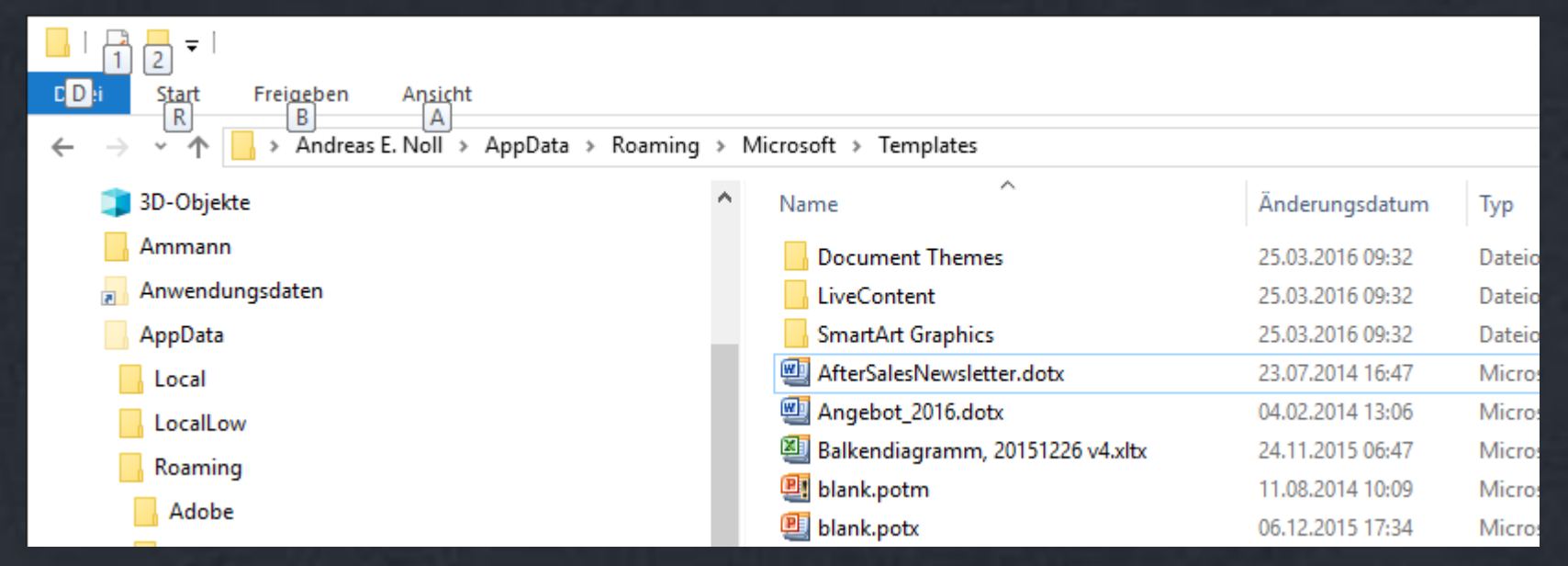

vermutlich noch ohne Dateien und Ordner

#### **Für Powerpoint** (und alle anderen Office-Programme) **öffnet sich bei Vorlagen-Speicherung:**

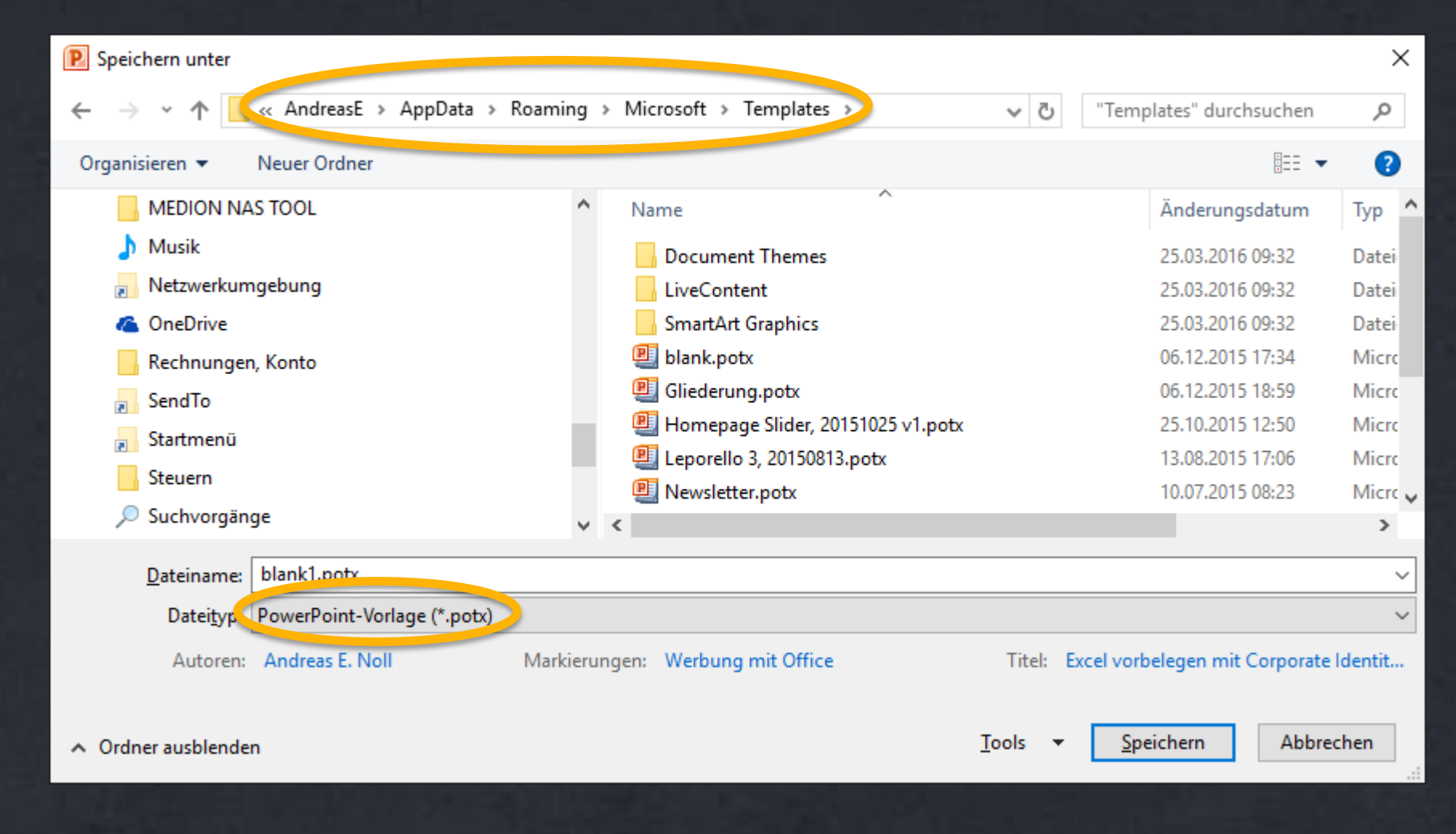

## **Es gibt schon eine fertige Datei mit allen Elementen? \***

- **Datei speichern durch "Datei", "Speichern unter"**
- **der Dateityp muss .potx sein** (nachträgliches umbenennen geht nicht !)
- **der Dateiname muss blank sein**

**\*** sinnvolle Vorbelegungen bei den Downloads in **[no-stop.de](http://no-stop.de/kompetenz/download/)**

## **Powerpoint schließen, öffnen**

**Diese Einstellungen sollten nun bei jedem Start von Powerpoint vorbelegt sein**

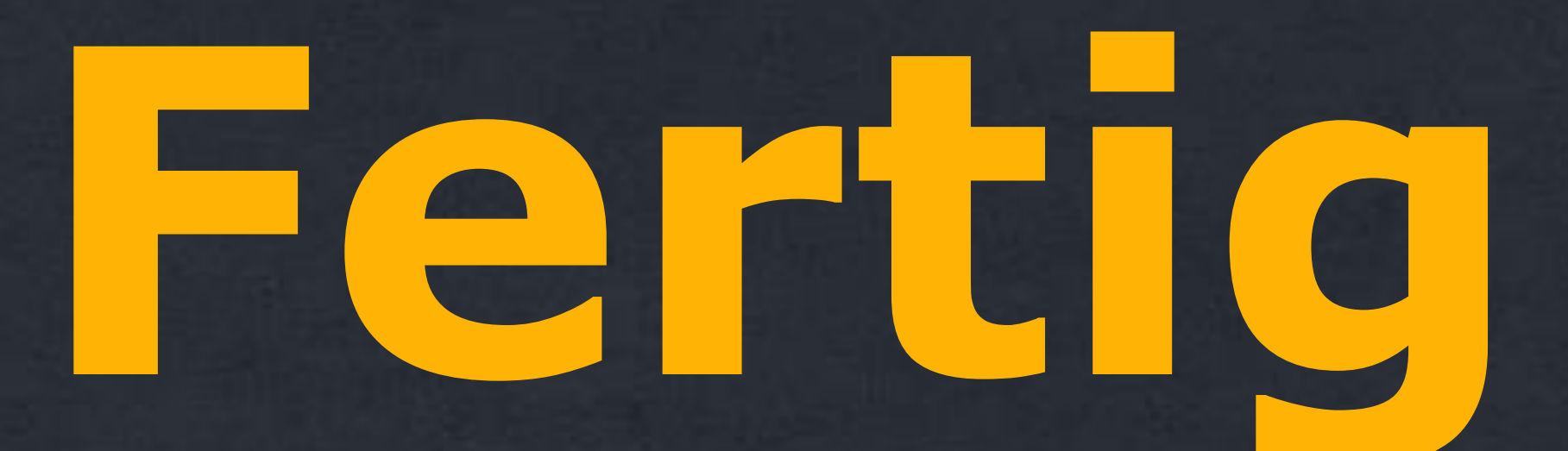

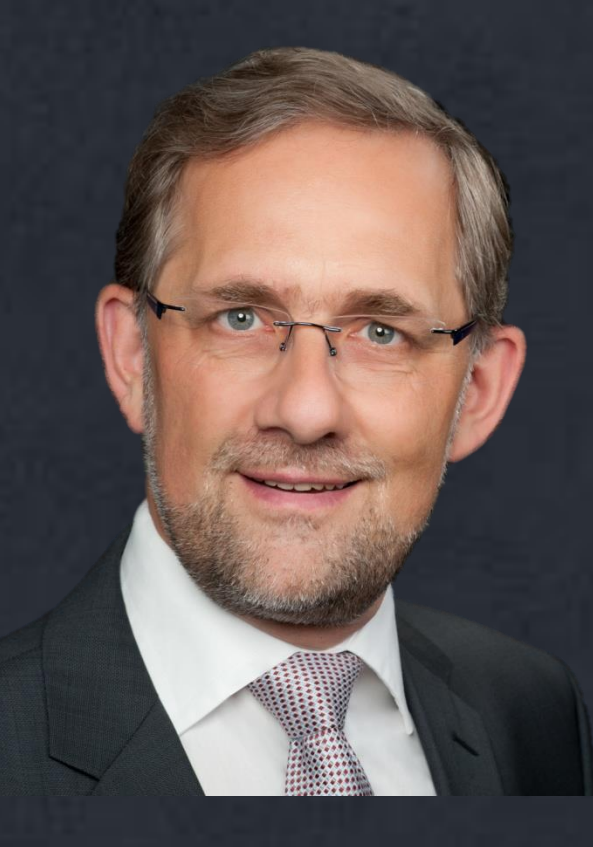

#### **Andreas E. Noll, no-stop.de**

Consulting & Projekt Management in After Market & Logistik [Andreas.Noll@no-stop.de](mailto:Andreas.Noll@no-stop.de?subject=Kontaktieren Sie mich) +49 160 581 97 13